## Other GridView Settings

## **Scene Properties Dialogue**

- a) The *OK* button dismisses the *Scene Properties* dialogue and renders the *GridView* scene with the current scene properties settings.
- b) The *Cancel* button dismisses the *Scene Properties* dialogue without rendering the GridView scene.
- The *Grid Extents* button displays the X, Y extents and the range of values of the highlighted grid file. The X and Y values are expressed in the coordinate system units of the grid and the Z-value range expressed in data units.

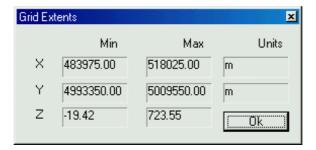

- c) The *Unload* button removes the highlighted grid or drape file from the *Grid Layer Control*.
- a) The *Load* button adds additional grids or drape files to the *Grid Layer Control*. To add a grid change the *File of type*: setting to *Grid Files* (\*.grd). To add a drape file change the *Files of type*: setting to *Drape Files* (\*.drp).

## The File Menu

Once a scene is rendered the user will have access to the *File* menu as shown below.

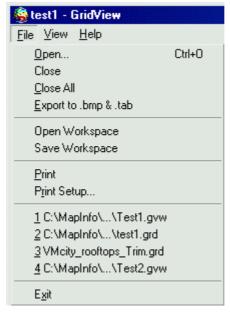

- a) *Open* allows the user to add additional grids to the rendered scene. It is similar to the *Load* option on the *Scene Properties* dialogue. Only grids can be opened with this feature.
- a) Close All closes all currently open grid and drape files.
- a) *Export to .bmp & .tab* creates a Windows Bitmap of the rendered scene and a MapInfo .TAB file so that the image can be viewed in MapInfo. The resolution of the bitmap corresponds to the *Bitmap Size* option found on the *Surface and Lighting* Tab. For the best results make sure *Bitmap Size*, *Width* or *Height* setting (whichever is smallest) is set to at least 2000 pixels.

a)

- b) *Open / Save Workspace* either opens an existing workspace or saves the current rendered scene to a workspace. When a workspace is saved, all the settings necessary to recreate the rendered scene are saved to an ASCII text file with a .GVW extension.
- a) *Print / Print Set Up* controls how the rendered scene will be printed and allows the user select an installed printer device.

## The View Menu

The View menu contains two items: Scene Properties and Preferences.

- a) *Scene Properties* opens the Scene Properties dialogue so the user can make further modifications. Another way to initiate this dialogue is to click the right mouse button anywhere within the rendered *GridView* scene.
- 1 *Preferences* contains two settings: *Refresh Time* and *Precision*. *Refresh Time* refers to the amount of delay between a setting being changed in the *Scene Properties* dialogue and the start of the refresh of the *Preview Window*. The *Precision* setting controls the number of decimals that will be displayed in the *Scene Properties* dialogue.

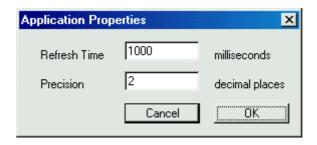